Mini-Assignment 2 Jennifer Emfinger Digital Photography

I used Picnik.com to edit all of my photos.

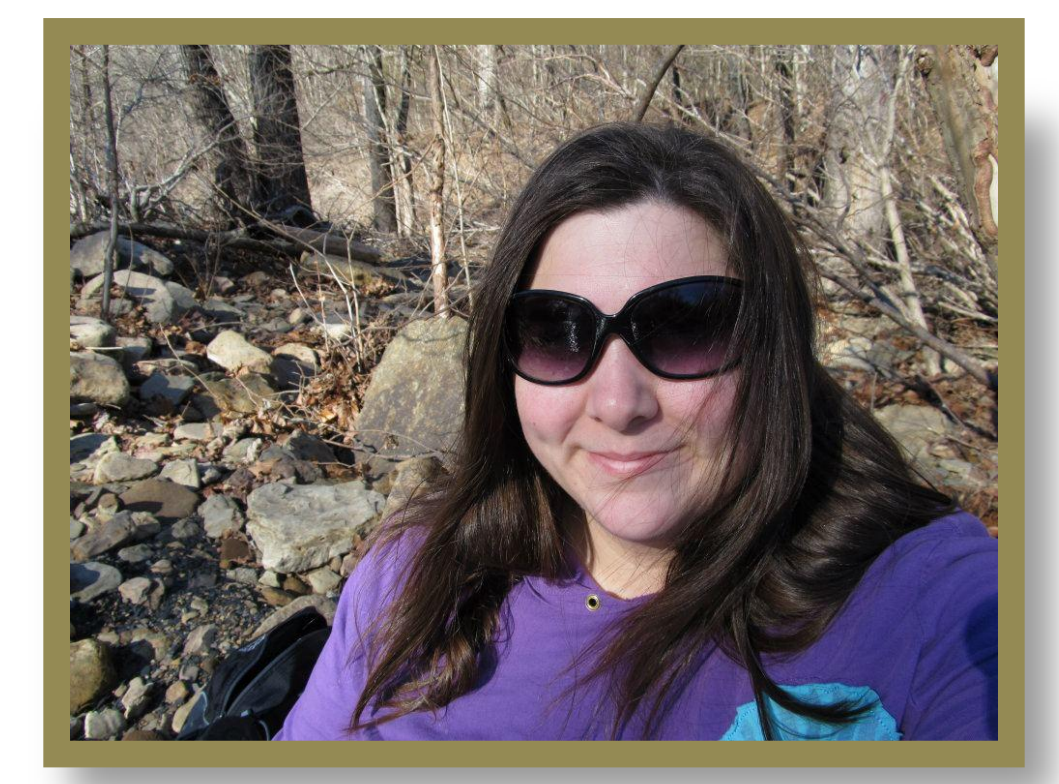

This is my original picture. I was hiking with my husband in the Frog Bayou area.

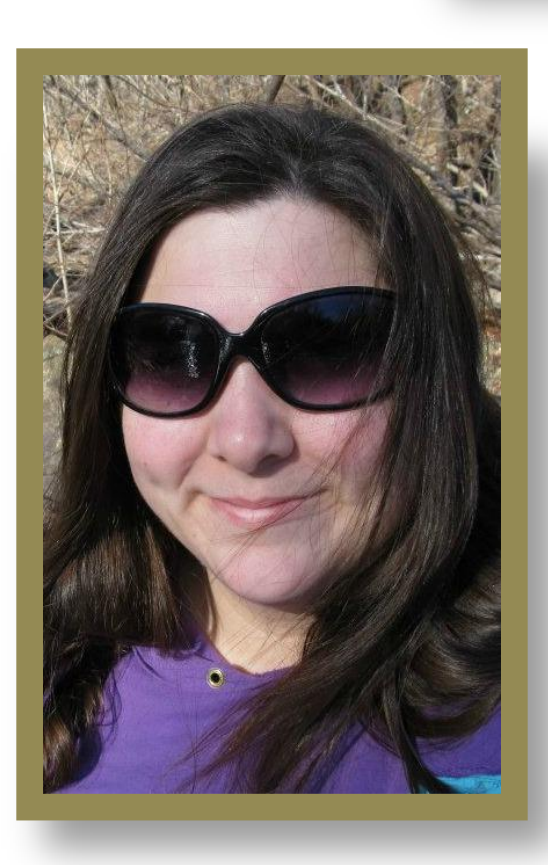

I used the cropping tool in Basic Edits on the Picnik's website. I chose to crop out most of the background to focus on the most important

object…ME!

Again I used Picnik's Black and White editing tool within the Effects tab.

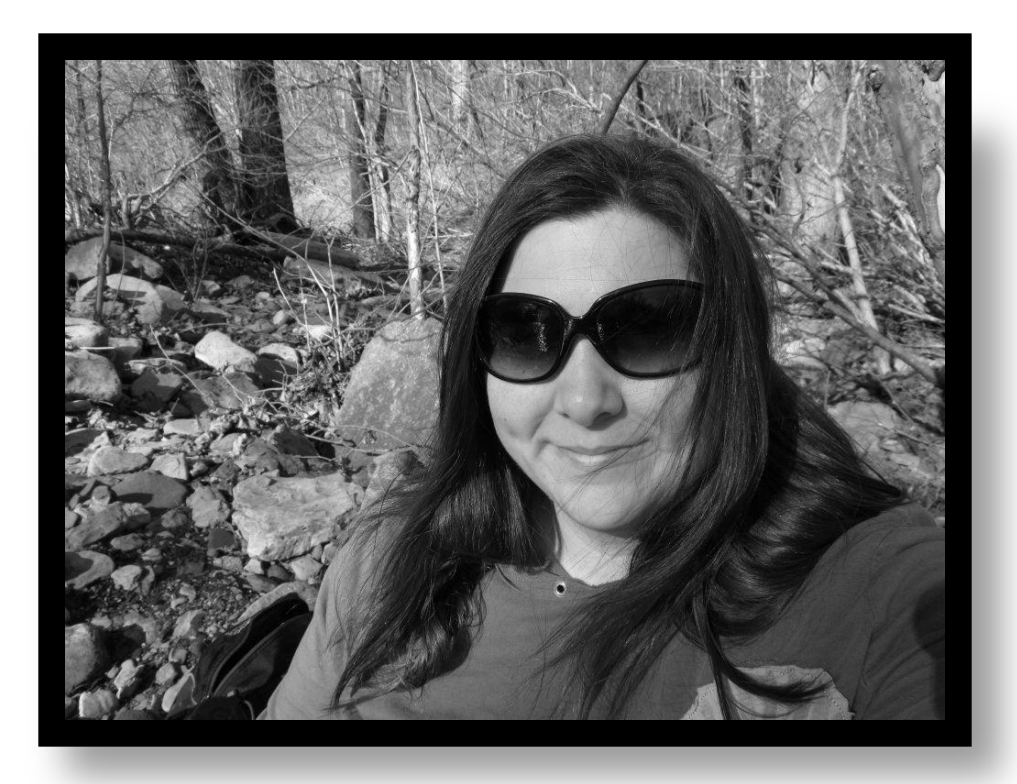

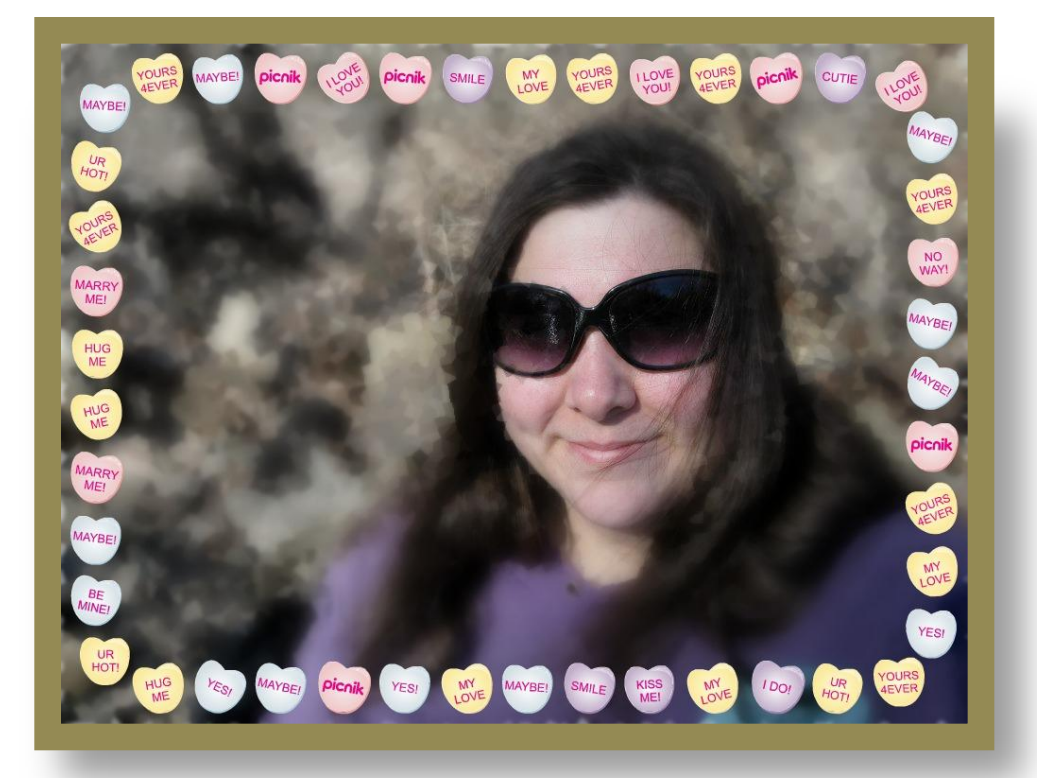

As with my two previous photographs, I used Picnik.com to make changes. With my final edit, I first went under the Effects tab. There I used the editing tool titled Gooify. I "gooifed" all of the surrounding area outside of my face and body. Next, I used the Crystalize option under the Effects tab. Then I went to Fancy Focus and only focused on my face. Finally I went to the Seasonal tab and found the Valentine holiday edit options. I chose to have a Tasty Frame around my picture.